# INFO COMPETITIE 2023

## EVEN VOORSTELLEN…

Bij een tennisvereniging wordt de competitie geregeld door verenigingscompetitieleiders (VCL's). Bij T.C. Hardenberg zijn dit Margriet Dijkstra en Patrick Veenstra. Wij zijn het aanspreekpunt voor de aanvoerders en zijn de schakel tussen de teams en de KNLTB. Wij gaan ons best doen om de competitie in goede banen te leiden!

### INVOEREN UITSLAGEN

Als gevolg van de verplichte introductie van het digitale wedstrijdformulier en de meerjaren KNLTB ledenpas zijn er sinds 2019 enkele belangrijke wijzigingen voor aanvoerders met betrekking tot het invoeren van uitslagen, namelijk:

- **Wissel met de aanvoerder van de tegenpartij de opstelling uit (voordat je begint met de eerste wedstrijd). Er zijn geen wedstrijdformulieren meer en de opstelling dient digitaal via https://mijnknltb.toernooi.nl/Home te worden uitgewisseld. De dubbelwedstrijden kunnen na het spelen van de singels worden aangepast. Als iemand tijdens de singel geblesseerd raakt, hoeft dit dus geen gevolgen te hebben voor de dubbel. Let bij de teamopstelling op de volgorde in verband met verschillen in speelsterkte.**
- De aanvoerder is verplicht om in het enkel- en dubbelspel de spelers in volgorde van afnemende speelsterkte (dus niet op basis van actuele rating) op te stellen. Aangezien de KNLTB is overgestapt naar de meerjaren KNLTB ledenpas, dient de aanvoerder de speelsterktes van zijn eigen team voortaan op te zoeken in het spelersprofiel op MijnKNLTB.nl.
- De aanvoerder van het ontvangende team is verplicht om direct na afloop van de wedstrijd de uitslagen in te voeren op MijnKNLTB.nl. Dit kan via een smartphone, tablet of een computer (in de Match).
- De aanvoerder van het bezoekende team is verplicht om, vóór het verlaten van het park, de digitaal ingevoerde uitslagen op juistheid te controleren.

Mocht het onverhoopt niet lukken om tijdens de speeldag de uitslagen in te voeren, vraag even om hulp bij de mensen achter de bar of stuur de uitslagen naar Patrick Veenstra of Erik Bruinsma (WhatsApp is prima). Hoe je de uitslagen moet invoeren, is te vinden in de handleiding.

### INVALLERS

Het kan zo zijn dat er voor een bepaalde speeldag te weinig spelers beschikbaar zijn. De aanvoerder dient dan zelf voor invallers te zorgen. Let hierbij op het volgende:

- Een speler mag niet tweemaal in een hoger team hebben gespeeld. Om te bepalen of iemand in een hoger team speelt, kan de klassensterkte-volgordetabel in het Wedstrijdbulletin of op de website van de KNLTB geraadpleegd worden. Als de klassesterktes van de beide teams waarin de speler heeft gespeeld meer dan 2,0 punt verschillen, is er sprake van een 'hoger team' (dit was in het verleden 0,5 punt).
- Als er in een competitie meerdere teams zijn (bijvoorbeeld 2 herenteams) moet de opstelling van het eerste team altijd sterker zijn dan het tweede team (met een marge van 1,0 punt).

Mocht je twijfelen of een invaller speelgerechtigd is, neem dan contact op met de VCL's.

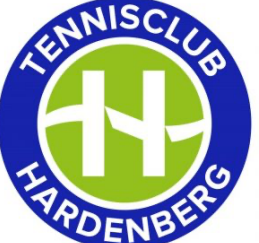

#### SLECHTE WEERSOMSTANDIGHEDEN

Als het door slechte weersomstandigheden (regen, sneeuw) niet mogelijk is om te spelen, is men verplicht om ten minste twee uur op het park te blijven om de weerssituatie af te wachten. Als het na deze tijd nog steeds niet mogelijk is om te spelen, hebben de teams het recht om de wedstrijd te staken en de wedstrijd te vervolgen op een andere dag. Het is verplicht dat de wedstrijd uiterlijk uitgespeeld wordt op de eerstvolgende officiële inhaaldag die is vastgesteld door de KNLTB. Als beide teams overeenkomen, is het ook toegestaan om de wedstrijd in te halen op een eerder tijdstip.

#### MIJNKNLTB.TOERNOOI.NL

Op mijnknltb.toernooi.nl kunnen de competitiestanden, het programma en de wedstrijdgegevens voor elke wedstrijd nagekeken worden. Het raadplegen van de competitiestanden, uitslagen en wedstrijdgegevens gaat als volgt:

- Ga naar mijnknltb.toernooi.nl en log hier in. Heb je nog geen account? Registreer je dan eerst!
- Als je als speler bent toegevoegd aan een team, dan komt dit team als het goed is op het hoofdscherm in beeld. Zo niet, lees dan verder.
- Klik aan de linkerkant op 'Competities'. Het kan zijn dat je eerst het menu links bovenin moet openen
- Klik op de juiste competitie: KNLTB voorjaar 2023
- Klik op 'TPC Hardenberg'
- Nu is een overzicht te zien met alle standen van de competitieteams van T.P.C. Hardenberg. Zoek het juiste team en klik op de bovenste regel. Je ziet hier meer details over de poule.
- Je kunt de uitslagen invoeren door op het oranje vakje achter de betreffende wedstrijd te klikken
- Door met de muis op de betreffende wedstrijd te klikken, zie je de overige informatie van deze wedstrijd (zoals de aanvangstijd, de partij-uitslagen en de gegevens van de aanvoerder van de tegenpartij)

### OVERIGE OPMERKINGEN

- In De Match ligt een competitiereglement en het Wedstrijdbulletin. In geval van discussie met de tegenstander kan dit worden geraadpleegd. Ook kan er contact worden opgenomen met de VCL's.
- Iedere speler van het team moet op de speeldag een geldige ledenpas (met pasfoto) bij zich hebben. Zorg dat je deze altijd bij je hebt!
- Vul voorafgaand aan de wedstrijden de opstelling in op mijnknltb.toernooi.nl. Controleer hierbij dat de sterktevolgorde van zowel het eigen team als van de tegenstander in orde is.
- Als na een wedstrijd blijkt dat de uitslagen verkeerd zijn ingevoerd, stuur dan een kopie van het wedstrijdformulier naar de VCL's: competitie@tchardenberg.nl

**Patrick Veenstra (VCL) Margriet Dijkstra (VCL)** Telefoon: 06-51936874 Telefoon: e-mail: competitie@tpchardenberg.nl competitie@tpchardenberg.nl